**From:** <registrar@gse.harvard.edu> **Sent:** Friday, April 28, 2023 2:22 PM **To:**

**Subject:** Summer Start of Term Updates

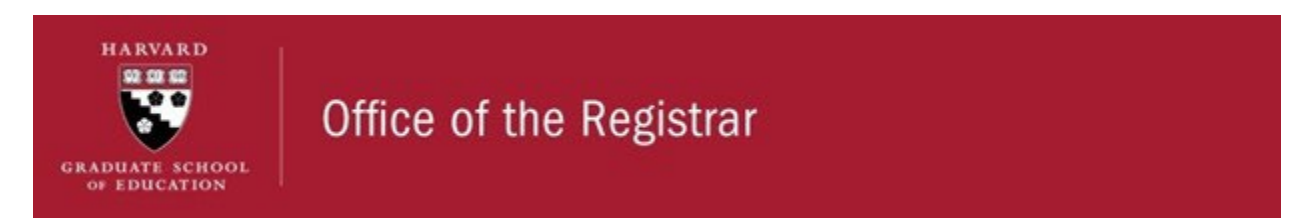

## **Dear HGSE Students**,

Welcome! On behalf of the Office of the Registrar, I extend my best wishes to you as we approach the beginning of the 2023-24 academic year. This is the second in a series of important emails from the Office of the Registrar and is intended to equip you with some of the information and resources you will need as you begin the summer semester. A copy of the first email can be [found](https://urldefense.proofpoint.com/v2/url?u=https-3A__mx.technolutions.net_ss_c_L-5FmV2GnzD55k4-5F-2DF1XcH4kxvAHKyA3Iad-2D0DXInjeaswH3KZ46-2DWxQ3c3YNkabYQQ9OU-5FqlgaGaHwx-2D0Pmq-2DiZA9SSj0GMxijMDbsqjPiSEqtJTeClsraBj8Dvz5gv6xLmU462THwnFJYsBvCryuhrE568Di1RDhw5ZQryySNwKoXgwMS-5F4dJltlKf6teHjcHR-2DBhhcNH8I2SP6-5FTzStiRRXqrJubCu-5FQ2xqEGv9cSghQF-5FFcemff6guKE-2Dn9UX1TgQp238Hv406q1-2DhSuQlXr-2DEuTnHkpoaWDBfzDjHwRg_3vq_Y-5FyOFKTcS5OnUtvCyN7WxQ_h0_Mz8D7zihvPjcGX1d2zlNqAwu0JPA5Tg38zdQ17V0ZqE&d=DwMFAg&c=WO-RGvefibhHBZq3fL85hQ&r=m6ItPUAwFhxG1DqpnpfFQrs9TwiA6NIP8dXgS-lJvTU&m=xXsUHbfmnS70IPk8fe_Tt7RCO_Jozi025kHPUpJlwxEJPaQYRNbscqogzT6zTQAN&s=vsWzwfS7oivthYPIB4GmfZe5Q_rsm7UrY5OFacyQGis&e=) here. Please take into consideration that this is a lot of information to digest; I will be sending you reminders as we get closer to each important deadline.

The topics covered in this email include: **Student Onboarding Canvas site, How People Learn (HPL) registration, HPL Student Time Availability Survey, My.Harvard check-in, and Title IX Training.** The Registrar team is available to assist you if you encounter any roadblocks or have any questions; please visit our [website](https://urldefense.proofpoint.com/v2/url?u=https-3A__mx.technolutions.net_ss_c_L-5FmV2GnzD55k4-5F-2DF1XcH4kxvAHKyA3Iad-2D0DXInjeatShYxICrXC649kdH6cMoXLs1AGDijoH7nxeya6YHJp3XFlgthzBAAw3q5VZSJx7szJPWLhcqffCEplFqogh-2Dnc6h-5FwNyvV0gSx09LYUeHCXQ_3vq_Y-5FyOFKTcS5OnUtvCyN7WxQ_h1_ZyC6DnSlsz2YJsryTxZNwIPg9f8-5FMmdSAWKHyk-5FuyN8&d=DwMFAg&c=WO-RGvefibhHBZq3fL85hQ&r=m6ItPUAwFhxG1DqpnpfFQrs9TwiA6NIP8dXgS-lJvTU&m=xXsUHbfmnS70IPk8fe_Tt7RCO_Jozi025kHPUpJlwxEJPaQYRNbscqogzT6zTQAN&s=MVwXlZI2u4UgmOu3l8cMKp0u37wzaQfMFjDU8fbl41o&e=) for office and virtual hours.

Again, welcome to HGSE. I wish you the best as you begin this new season of your academic life. Stay tuned for upcoming emails with more information about Harvard University Health Services compliance and term bills.

Have a great start of Summer Term!

**Miguel Sahagun, Ph.D.** | Registrar of the Harvard Graduate School of Education

### **Student Onboarding Canvas Site**

#### **The New Student Onboarding Canvas site is designed to help orient you to**

**HGSE before Foundations begin.** The site includes an overview of important dates during the summer, pages with information specific to each program, and resources that will be helpful as you learn about being a graduate student at HGSE. It will also help you get to know the community and key people with whom you'll be working. New short modules will launch on Wednesdays throughout May with just-in-time information to orient you to HGSE. You will have access to these modules throughout the academic year, so you can return to this site and modules whenever you'd like.

You've already been added to the Canvas site. To access it, you'll need to:

- 1. Go to https://canvas.harvard.edu
- 2. Log in with your Harvard Key
- 3. Once logged in, you will be brought to your Canvas Dashboard. There you will see the New Student Onboarding site listed as a course you are enrolled in.

4. Click on the New Student Onboarding course from your Dashboard.

If you log into Canvas with your Harvard Key, and you do not see the New Student Onboarding site in your Dashboard, please email [canvas@gse.harvard.edu.](mailto:canvas@gse.harvard.edu)

## **How People Learn (HPL)**

**The How People Learn (HPL) course is required for all incoming Ed.M. residential students and starts on June 1st.** Please note that the office of the Registrar will be auto-enrolling you in HPL on Monday, May 1st. You do not need to take any action! HPL will appear in your My.Harvard account on Monday.

### **HPL Student Time Availability Survey**

While HPL is primarily an asynchronous course, there will be optional live, synchronous events for those who wish to attend them. We'd like to place you in a small group (or "section") that will meet at a time when you can participate if you choose. Please complete the HPL Student Availability Survey in my.harvard by May 17 to let us know your preferred time for section events. To find the survey, login to *[My.Harvard](https://urldefense.proofpoint.com/v2/url?u=https-3A__mx.technolutions.net_ss_c_FvlpzsWkqK9E0CXLr-5FQNXVdD8P-5FskR8bZYYM4FaZo0CNIVlBjRVlkuZYH22AtkWEDE7M5Ojcd3bjmX-2DIlqTv53NOJtDTe-5FY92jFPVj3DCH6wA4vMWRngMlSMb6rfP8Lc_3vq_Y-5FyOFKTcS5OnUtvCyN7WxQ_h3_u247z4Xpdp1fsj5KL-2DRUDelZO24nFv0g2E6xjOQwP3k&d=DwMFAg&c=WO-RGvefibhHBZq3fL85hQ&r=m6ItPUAwFhxG1DqpnpfFQrs9TwiA6NIP8dXgS-lJvTU&m=xXsUHbfmnS70IPk8fe_Tt7RCO_Jozi025kHPUpJlwxEJPaQYRNbscqogzT6zTQAN&s=UOK66n6CJyHgg58Q9xANf4zk1pYxp2cMRXNiT1v_AXM&e=)* under the Home page, "To Do List" section starting on **Monday, May 1st.**

## **My.Harvard Check-In**

Check-in through [My.Harvard](https://urldefense.proofpoint.com/v2/url?u=https-3A__mx.technolutions.net_ss_c_FvlpzsWkqK9E0CXLr-5FQNXVdD8P-5FskR8bZYYM4FaZo0BjmUMU9cXoApm4-5FEbWsm41vQvDLiMNDT-2DrvD6HbIQbX-2D5Jgut-2Dte30sKT3uh8C9ND4sQ6SMk-2Du8a73yBHU79L-2D_3vq_Y-5FyOFKTcS5OnUtvCyN7WxQ_h4_Pi-2DDyJZAiHFN-5F3rzD1FRDQXOfRmDWjQOhE8DShhcyj0&d=DwMFAg&c=WO-RGvefibhHBZq3fL85hQ&r=m6ItPUAwFhxG1DqpnpfFQrs9TwiA6NIP8dXgS-lJvTU&m=xXsUHbfmnS70IPk8fe_Tt7RCO_Jozi025kHPUpJlwxEJPaQYRNbscqogzT6zTQAN&s=u-lodDoRviw-uq3N3SVrOJSUw9ec3tYH7l5KLIbVSC4&e=) will begin on Monday, May 15th (at 12:01 a.m. ET). You will be able to complete the check-in process by following these [steps.](https://urldefense.proofpoint.com/v2/url?u=https-3A__mx.technolutions.net_ss_c_bRQud4jh4vmKXkMQSAzkeSvhi7n4QudIBF6gaKSB76W83iy4s6o2WI-2Dk8BGQAChATmfQWR2zcm0KRFfoODIElK4epQDELDpN-2DGW-5FCgGBq6k4lORQHZMoCocWgon-2DgOqo0OpGltevoAAWv9ldZa0ooBdwfxjdpW-2DFHRbAn2BHCNemuLWrMDXdTNjIXUw1l56Ib5qTEPQxNspPPzCZtnjLbg_3vq_Y-5FyOFKTcS5OnUtvCyN7WxQ_h5_IRgWeCX7g5-5FrkU3eVwaL3y6wTflWjcQhHefxTVoYgp8&d=DwMFAg&c=WO-RGvefibhHBZq3fL85hQ&r=m6ItPUAwFhxG1DqpnpfFQrs9TwiA6NIP8dXgS-lJvTU&m=xXsUHbfmnS70IPk8fe_Tt7RCO_Jozi025kHPUpJlwxEJPaQYRNbscqogzT6zTQAN&s=DnwtTa7_RYbXE5T7huq-g6VpQfUY5Ja209yCVo1Ickg&e=) The deadline to check-in within [My.Harvard](https://urldefense.proofpoint.com/v2/url?u=https-3A__mx.technolutions.net_ss_c_FvlpzsWkqK9E0CXLr-5FQNXVdD8P-5FskR8bZYYM4FaZo0CNIVlBjRVlkuZYH22AtkWEDE7M5Ojcd3bjmX-2DIlqTv53NOJtDTe-5FY92jFPVj3DCH6wA4vMWRngMlSMb6rfP8Lc_3vq_Y-5FyOFKTcS5OnUtvCyN7WxQ_h6_msMwk2VJc5YnJKD6OEydm6MEcvljbB4o-5FKV2M5ruKBQ&d=DwMFAg&c=WO-RGvefibhHBZq3fL85hQ&r=m6ItPUAwFhxG1DqpnpfFQrs9TwiA6NIP8dXgS-lJvTU&m=xXsUHbfmnS70IPk8fe_Tt7RCO_Jozi025kHPUpJlwxEJPaQYRNbscqogzT6zTQAN&s=vM2pXbrq5O8-ACOYy7UUvC-1s-hsGXygo163PZ4HLWo&e=) is Thursday, June 15 at 11:59 p.m. ET. **All students are required to check-in for the summer semester.** Students who do not complete the My.Harvard check-in activity guide by **June 15** forfeit their admission to HGSE. Any future pursuit of the Ed.M. at HGSE would then require reapplying to the program.

### **Title IX Training**

As a community, it is our shared responsibility to prevent sexual assault on our campus and to create a culture where sexual and gender-based violence and harassment of any kind is unacceptable.

To help address the serious and pervasive problem of sexual harassment and assault, Harvard has developed an online training module entitled "Preventing and Responding to Sexual [Harassment](https://urldefense.proofpoint.com/v2/url?u=https-3A__mx.technolutions.net_ss_c_-2D2pdxw-2DpEj7Pt2nWJCOXrifkb-5FZMzN3CdHMeAzM3LMOBts-5FXEpAyqFcoXKv-2DdF1ZyHAdLjpAahrGtY47XHpetjXwTEzqSWlSg-2DMvVWC42Nn1zmPZ-2DRj6vbBRH2lcrYRz5VXpnzKtY-5F96Po9n8Y-2D6sbered8k6Wdw-5F4qUxvRutM19wjEfvimke-5Fdxmjf4bbVExYW2Afx9SakYbsk3PDSAKA_3vq_Y-5FyOFKTcS5OnUtvCyN7WxQ_h7_s9YQLoyC0Fztb23wto9tVnWW3ERG8G8GPYQU5ewt-2DuE&d=DwMFAg&c=WO-RGvefibhHBZq3fL85hQ&r=m6ItPUAwFhxG1DqpnpfFQrs9TwiA6NIP8dXgS-lJvTU&m=xXsUHbfmnS70IPk8fe_Tt7RCO_Jozi025kHPUpJlwxEJPaQYRNbscqogzT6zTQAN&s=dR5VfuKcPmSsqJ-Ui60Qd7qynGVKBVBmU_9ridqTOcg&e=) and Other Sexual [Misconduct](https://urldefense.proofpoint.com/v2/url?u=https-3A__mx.technolutions.net_ss_c_-2D2pdxw-2DpEj7Pt2nWJCOXrifkb-5FZMzN3CdHMeAzM3LMOBts-5FXEpAyqFcoXKv-2DdF1ZyHAdLjpAahrGtY47XHpetjXwTEzqSWlSg-2DMvVWC42Nn1zmPZ-2DRj6vbBRH2lcrYRz5VXpnzKtY-5F96Po9n8Y-2D6sbered8k6Wdw-5F4qUxvRutM19wjEfvimke-5Fdxmjf4bbVExYW2Afx9SakYbsk3PDSAKA_3vq_Y-5FyOFKTcS5OnUtvCyN7WxQ_h7_s9YQLoyC0Fztb23wto9tVnWW3ERG8G8GPYQU5ewt-2DuE&d=DwMFAg&c=WO-RGvefibhHBZq3fL85hQ&r=m6ItPUAwFhxG1DqpnpfFQrs9TwiA6NIP8dXgS-lJvTU&m=xXsUHbfmnS70IPk8fe_Tt7RCO_Jozi025kHPUpJlwxEJPaQYRNbscqogzT6zTQAN&s=dR5VfuKcPmSsqJ-Ui60Qd7qynGVKBVBmU_9ridqTOcg&e=) (2023-24)." This module was developed with input from students and is designed to educate members of our community about:

- 1. The resources that exist at the University for the prevention of and response to incidents of sexual and gender-based harassment, including sexual assault; and,
- 2. The Sexual and Gender-Based Harassment Policy for Harvard University.

**This training module is mandatory for all HGSE students, both incoming and returning and must be completed by June 1st.** In order to complete the module, please follow this [link.](https://urldefense.proofpoint.com/v2/url?u=https-3A__mx.technolutions.net_ss_c_-2D2pdxw-2DpEj7Pt2nWJCOXrifkb-5FZMzN3CdHMeAzM3LMOBts-5FXEpAyqFcoXKv-2DdF1ZyHAdLjpAahrGtY47XHpetjXwTEzqSWlSg-2DMvVWC42Nn1zmPZ-2DRj6vbBRH2lcrYRzIDxf6SBsPKBoJr-5FxMPpxX4JwWZddu2TM9DwtCQ6fxhJTUkxt5-5F0yBsZ2akbeVye2H9NdE52RawUQvapVAzCiHw_3vq_Y-5FyOFKTcS5OnUtvCyN7WxQ_h8_VNed99m3vK0GCr12TKGnyC7clsPoXb3B5xkEs3ZJ5os&d=DwMFAg&c=WO-RGvefibhHBZq3fL85hQ&r=m6ItPUAwFhxG1DqpnpfFQrs9TwiA6NIP8dXgS-lJvTU&m=xXsUHbfmnS70IPk8fe_Tt7RCO_Jozi025kHPUpJlwxEJPaQYRNbscqogzT6zTQAN&s=xBuBvbdBlcT5cagYmNM9o8CZmbT5Be-V2VcgQPfQhvY&e=) Please plan to complete the training and the assessment on a PC or laptop computer. To complete the module, you will need to disable your web browser's pop-up blocker. If you have any technical issues, questions, or concerns about the training, please contact Title IX Resource Coordinator Kevin Boehm [\(kevin\\_boehm@gse.harvard.edu\)](mailto:kevin_boehm@gse.harvard.edu). We also encourage you to share your feedback on the module, which will help inform future changes and additions, via the email address above.

If you encounter any problems launching the course, please follow this step-by- step guide to troubleshoot common issues:

- 1. The course requires a web browser that supports HTML5: Google Chrome, Firefox, Safari, Edge, or Internet Explorer.
- 2. Make sure that any pop-up blockers are disabled for the browser that you're using.
- 3. If you use a Video Speed Controller, please disable this browser extension before starting the course.
- 4. If leaving your computer for 30 minutes or more, please exit the course to ensure your most recent progress is recorded.

If these steps do not resolve the issue, please email **[trainingportalhelp@harvard.edu](mailto:trainingportalhelp@harvard.edu)** for further assistance.

# **Contact Us**

If you have any questions, please contact us at [registrar@gse.harvard.edu](mailto:registrar@gse.harvard.edu)